# ESSENTIA PROGRAMMABLE CONTROL User Guide

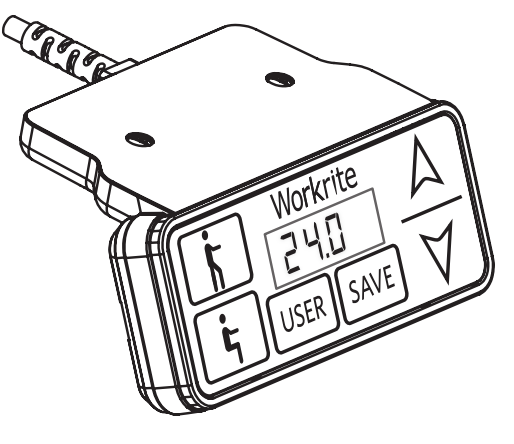

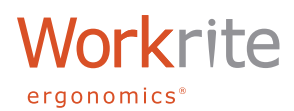

# ESSENTIA PROGRAMMABLE CONTROL INTERFACE

The Essentia Programmable Control has a number of features that customize to individual users and work conditions. Please read the instruction completely before you begin.

**Note:** Functions will time-out if not completed within 10 seconds. If this occurs, start over at Step 1.

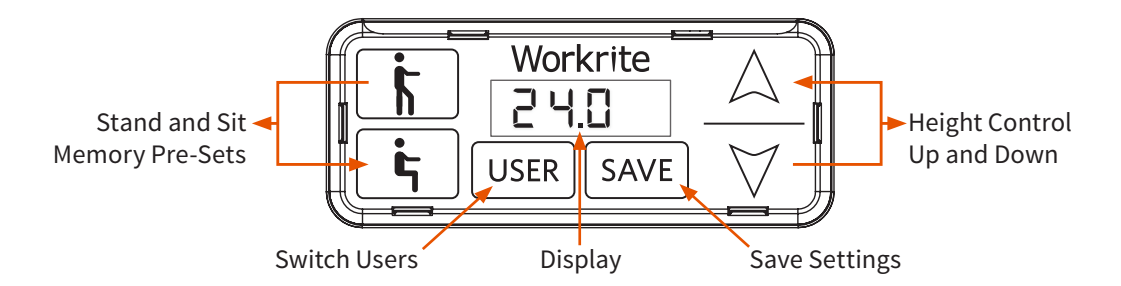

The Essentia Programmable Control has a digital display and six buttons.

### THE DIGITAL DISPLAY

The display has four digits. The table height can be shown in inches or centimeters. The display will show the height to within 1/10 of an inch or centimeter. This can be set independently for centimeters and inches.

# THE BUTTONS

#### **HEIGHT CONTROL UP AND DOWN**

The UP and DOWN buttons are used for moving the table up and down when the user presses the button.

#### **STAND AND SIT MEMORY PRE-SETS**

Convenient pre-sets for both standing height and sitting height.

#### **SWITCH USER**

The Essentia Programmable Control enables three users to have two memory positions each for a total of six memory pre-sets.

#### **SAVE SETTINGS**

Used to commit a setting to memory.

# INITIALIZING

#### **INITIALIZING YOUR TABLE**

You will need to initialize your table after initial installation or to reset after troubleshooting. Follow these steps to initialize your Essentia Workcenter.

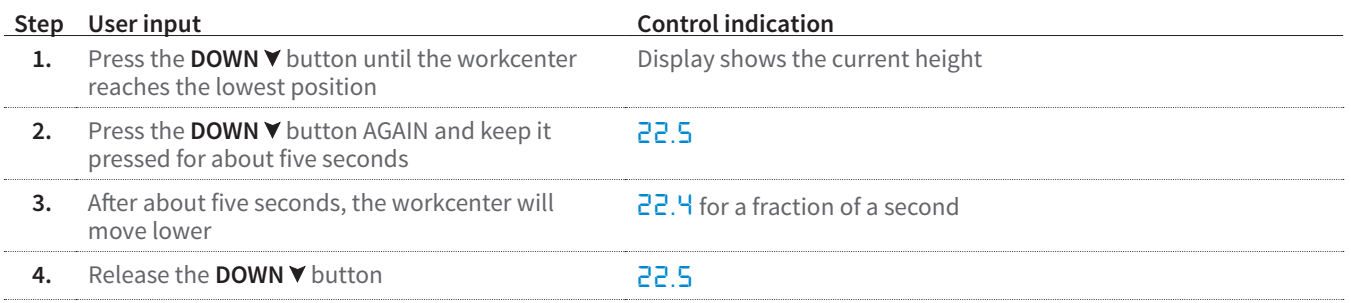

The display has been reset and custom user settings are retained.

## PROGRAMMING STAND AND SIT MEMORY PRE-SETS

The Essentia Programmable Control enables three users to have two memory positions each, for a total of six memory pre-sets. Programming the pre-sets has three steps:

- Choosing a user
- Saving a memory pre-set height for the chosen user
- Moving to the pre-set height

#### **CHOOSING A USER**

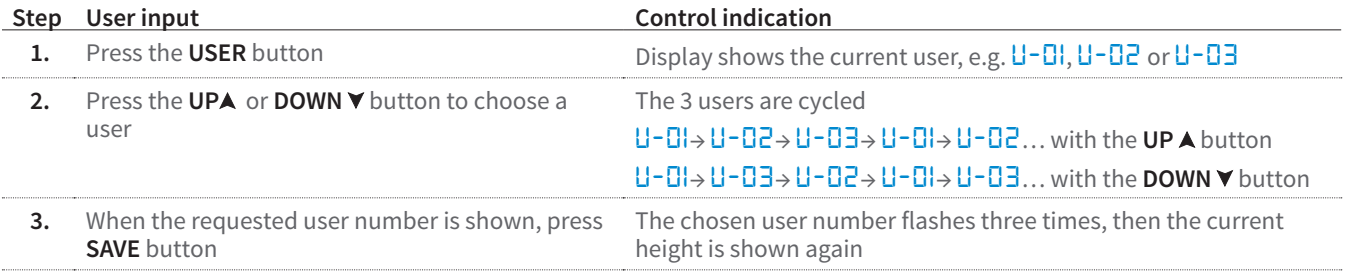

**Notes:** If no button is pressed for 10 seconds in step 2, the procedure is stopped automatically without changing the user. The current height is shown again. Custom settings will be applied to the user selected in this step. To set custom setting for other users, choose a different user following the steps above.

#### **SAVING A MEMORY PRE-SET HEIGHT**

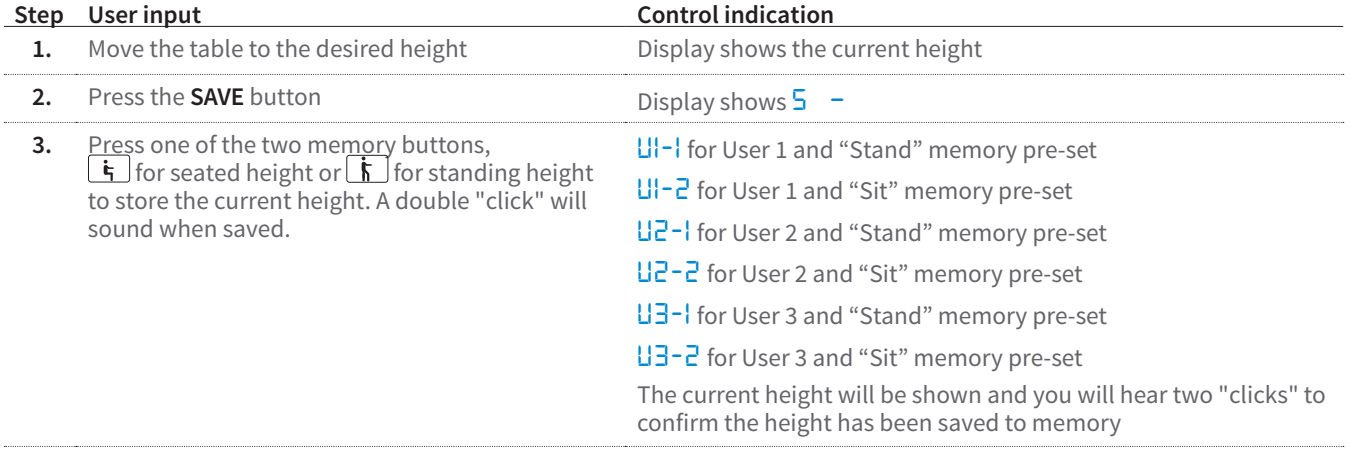

### **MOVING TO A PRE-SET HEIGHT**

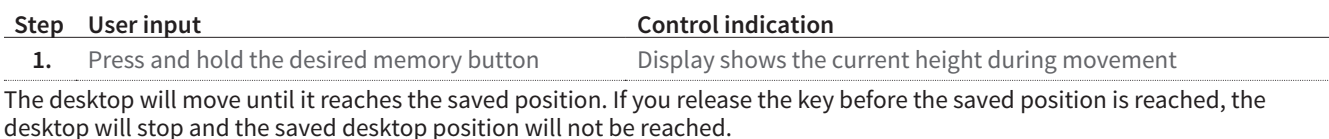

# CHANGING OR RESETTING THE DISPLAY

#### **CHANGING THE DISPLAY HEIGHT**

There may be a need to reset or change the display height setting. If you add casters, for example, your workcenter is about 1.5" higher. If you have a low profile worksurface, then your height might be lower by .5". You will need a tape measure to accurately change the display.

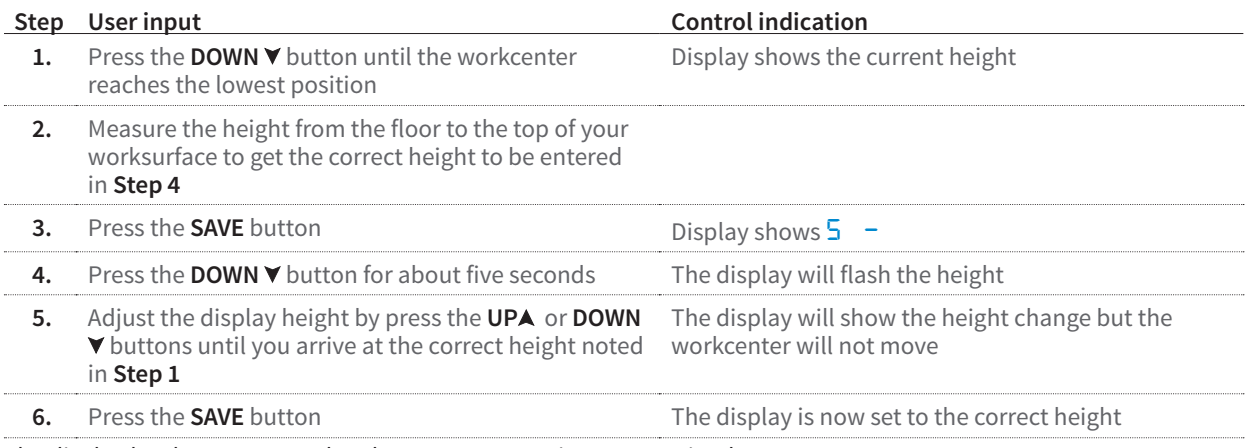

The display has been corrected and custom user settings are retained.

#### **RESETTING TO FACTORY SETTINGS**

**CAUTION!** This will reset all settings to factory defaults and erase any custom settings! This procedure is best for resetting a workcenter for new users. If you wish to simply reset the height on the display, consider one of the two procedures above.

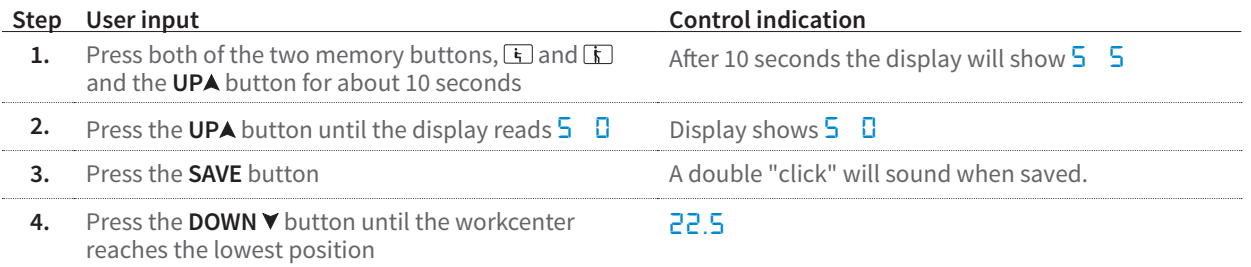

The control has been reset to factory settings and all custom user settings have been erased from memory.

# SETTING CUSTOM HEIGHT LIMITS

The custom height limit feature protects the workcenter from colliding with items placed above or below the worksurface such as overhanging shelves or pedestals below. Lower limits are set in the lower half of the workcenter range from 35" or below. Upper limits are set in the upper half of the workcenter range from 36" or above.

### **SET LOWER LIMIT**

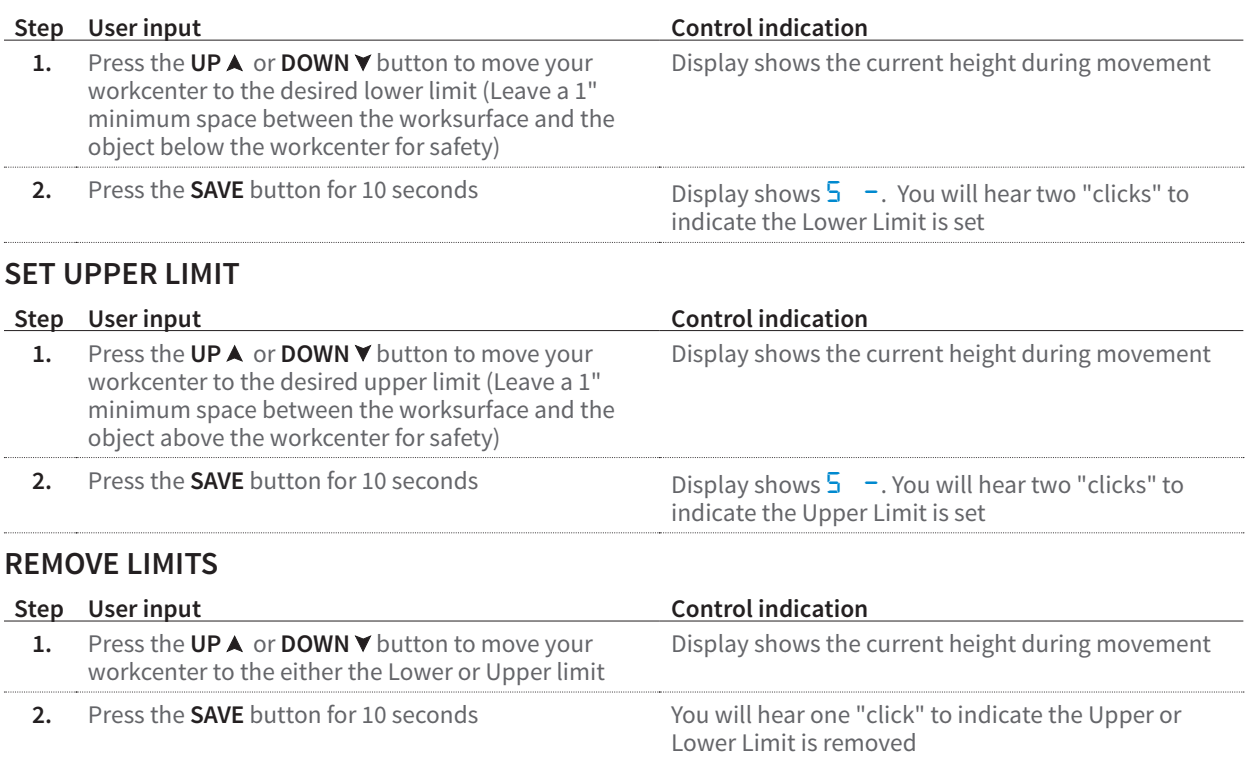

## LOCK FEATURE

press any buttons

The lock feature disables the workcenter from moving. The Programmable Control needs to be active (the display needs to be showing the current height) for this feature to be activated.

### **TO LOCK**

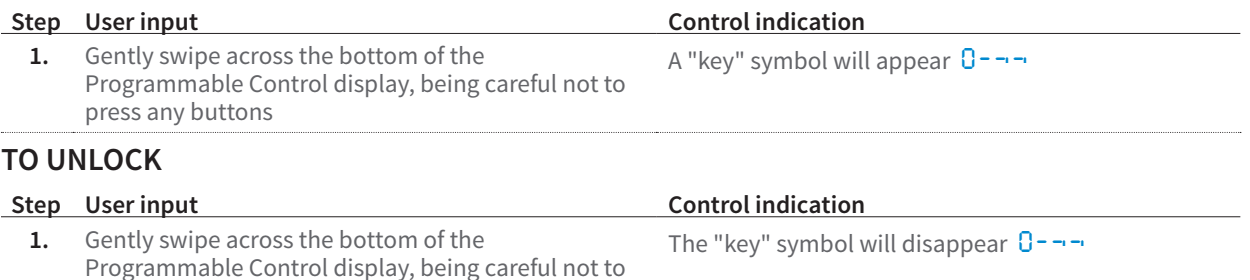

Press either the Height Control or Memory Preset buttons to confirm the workcenter is unlocked.

# CHANGING DISPLAY FROM INCHES TO CENTIMETERS

If you prefer to display the workcenter height in centimeters instead of the default measurement in inches do the following.

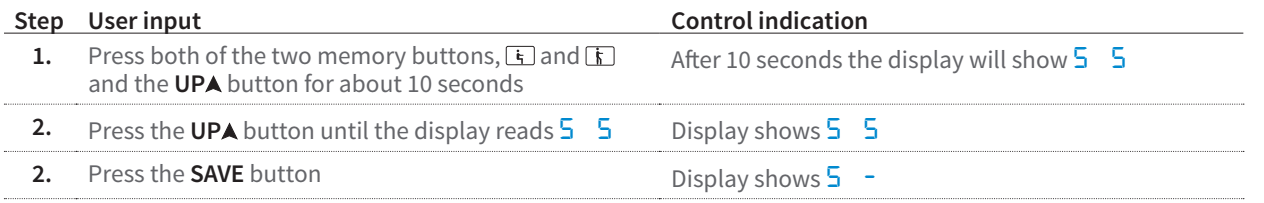

The display is now set to centimeters. To switch back to inches from centimeters, repeat the steps above.

## TROUBLE SHOOTING ERROR CODES

The Essentia Programmable Control includes a diagnostic code system using the digital readout that allows our service team to easily identify service requirements for your workcenter. In the unlikely event that an error code appears, here's what to do:

The most frequent error codes are *E36*, *E37* and *E38*. This indicates that a motor cable is disconnected from the control box. Check the connections for all cables at the control box to make sure everything is plugged in correctly.

If another error code other than *E36*, *E37* or *E38* appear and the workcenter will not respond to other button pushes to move up or down here is what to do:

Write the code(s) down. Call Workrite Field Service at (800) 959-9675 then press 2 for Technical Support or e-mail to: fieldservice@workriteergo.com

If e-mailing, give full description of error code and complete contact information including phone number and extension so our team may call you back to resolve your error code and get your workcenter up and running.